# **Process Begins** *when* **Process complete** *when*

Item declared surplus and disposal requested Item disposed of by MCPS

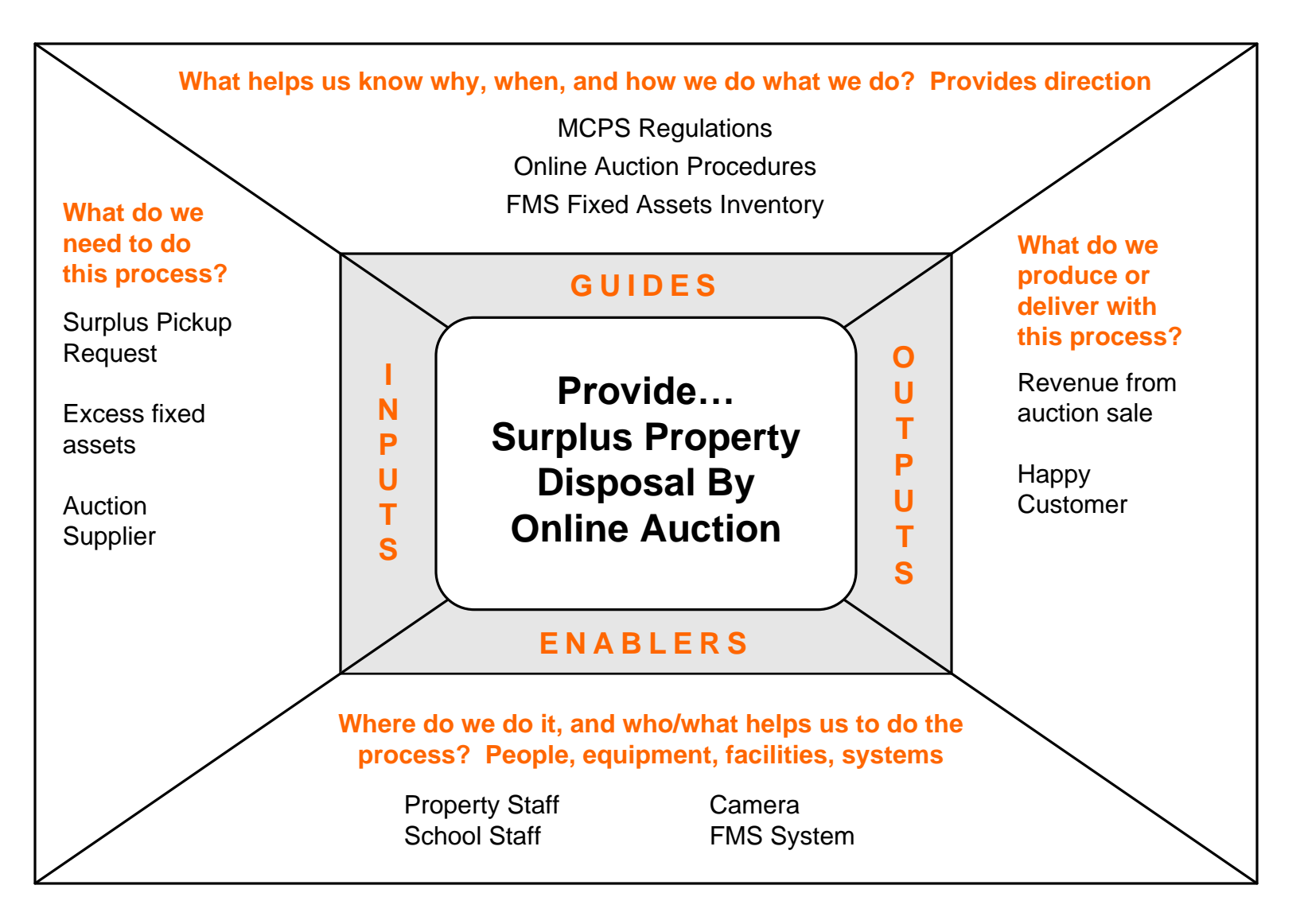

# Performance Measures

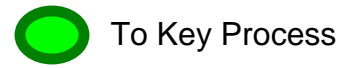

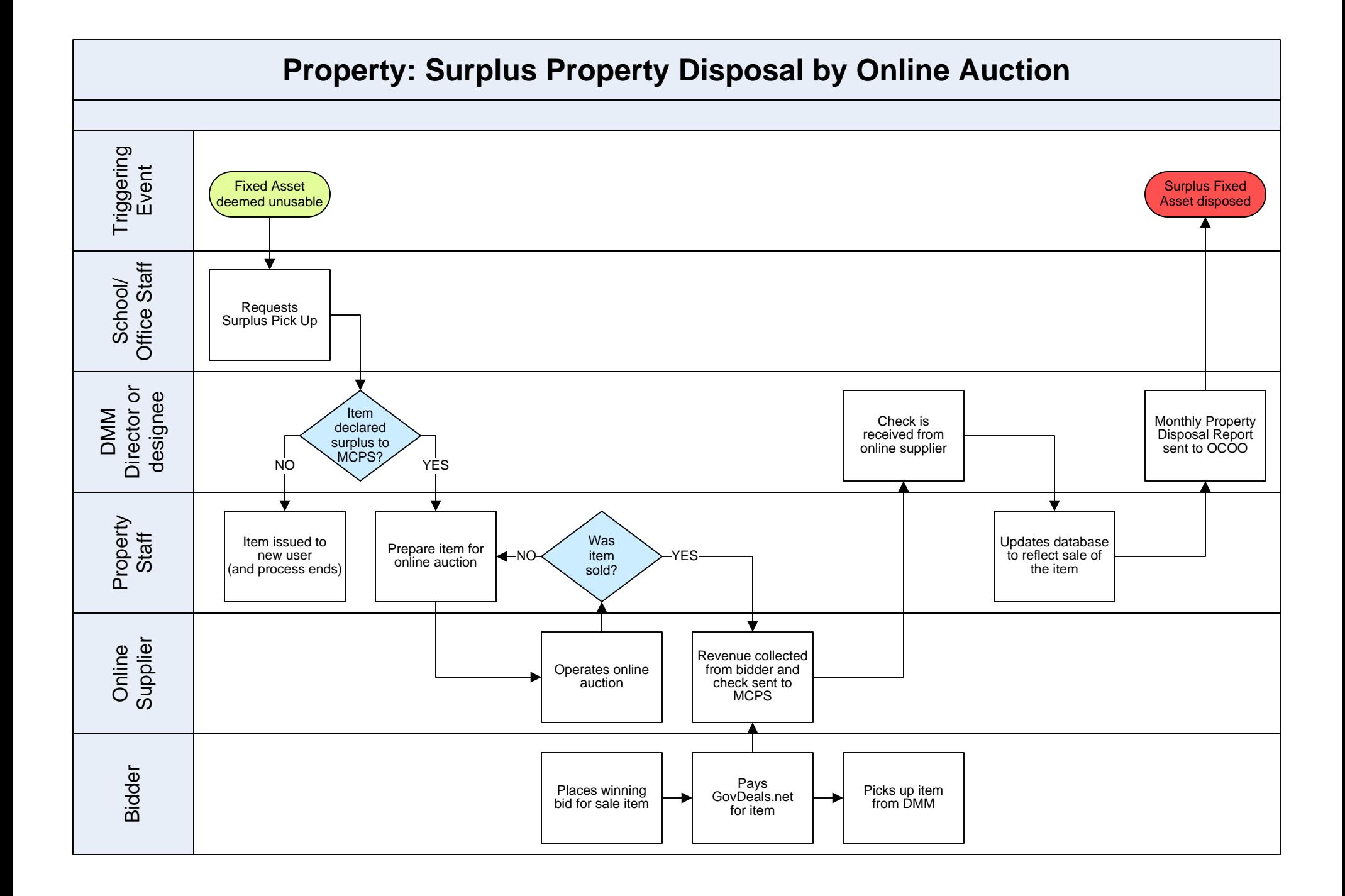

To Sub Process

Return to IGOE

053 DMM Property Fixed Assets Surplus Property Disposal by Online Auction Package

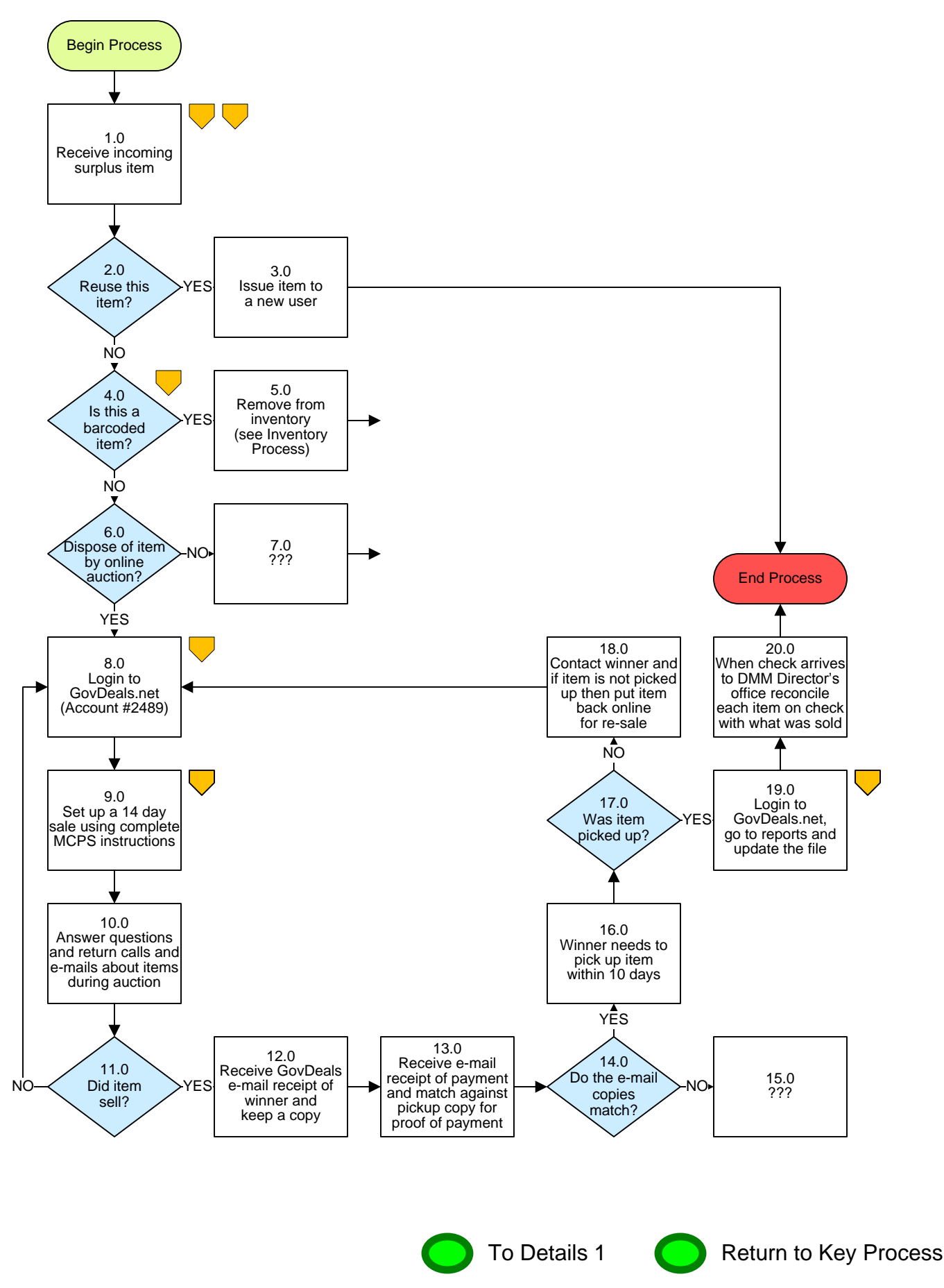

# **Property – Surplus Property Disposal by Online Auction**

# **3. PROCESS AREA/BUSINESS AREA DESCRIPTION**

## **Step 1.0: Receive incoming surplus item**

These items are come from various sources including: MCPS Delete Form 234-17, by e-mail, summer moves, Surplus pickups, etc.

#### **Step 2.0: Reuse this item?**

If yes, proceed to step 3.0. If no, skip to step 4.0.

## **Step 3.0: Issue item to a new user**

This ends the process.

## **Step 4.0: Is this a barcoded item?**

If yes, proceed to step 5.0. If no, skip to step 6.0.

# **Step 5.0: Remove item from inventory (see Inventory Process)**

Needs text.

## **Step 6.0: Dispose of item by online auction?**

If yes, skip to step 8.0. If no, proceed to step 7.0.

# **Step 7.0: ???**

This ends the process.

# **Step 8.0: Login to GovDeals.net (Account #2489)**

Enter User ID and password to gain access to MCPS seller account.

# **Step 9.0: Set up a 14-day sale using complete MCPS instructions**

See MCPS instructions and follow step by step to accurately commence a sale.

## **Step 10.0: Answer questions and return calls and emails about items during auction**

Answer questions from potential buyers as they arrive.

# **Step 11.0: Did item sell?**

If yes, proceed to step 12.0. If no, return to step 8.0 to re-sell this item.

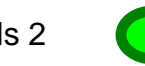

# **Step 12.0: Receive GovDeals e-mail receipt of winner and keep a copy**

Needs text.

## **Step 13.0: Receive e-mail receipt of payment and match against pickup copy for proof of payment**

When the winning bidder arrives to pick up the item it is important that you compare the "Receipt of Payment" email from GovDeals with the winner's copy to verify payment.

#### **Step 14.0: Do the e-mail copies match?**

If no, proceed to step 15.0. If yes, skip to step 16.0.

# **Step 15.0: ???**

This ends the process?

#### **Step 16.0: Winner needs to pick up item within 10 days**

Winners pick up items at the Department of Materials Management.

#### **Step 17.0: Was item picked up?**

If no, proceed to step 18.0. If yes, skip to step 19.0.

#### **Step 18.0: Contact winner and if item is not picked up then put item back online for re-sale**

Contact winner to inform them that the 10-day pickup window has expired and that they need to pick up item as soon as possible. Tell them that if the item is not picked up then a credit will be issued and the item will be sold.

#### **Step 19.0: Login to GovDeals.net, go to reports and update the file**

Needs text.

#### **Step 20.0: When check arrives to DMM Director's office reconcile each item on check with what was sold**

Seller's fee for each item is 7.5% with the exception of any item selling for less than \$10.00. A minimum fee of \$5.00 per item is charged for each of these smaller items.

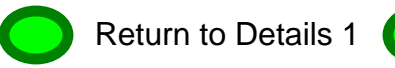